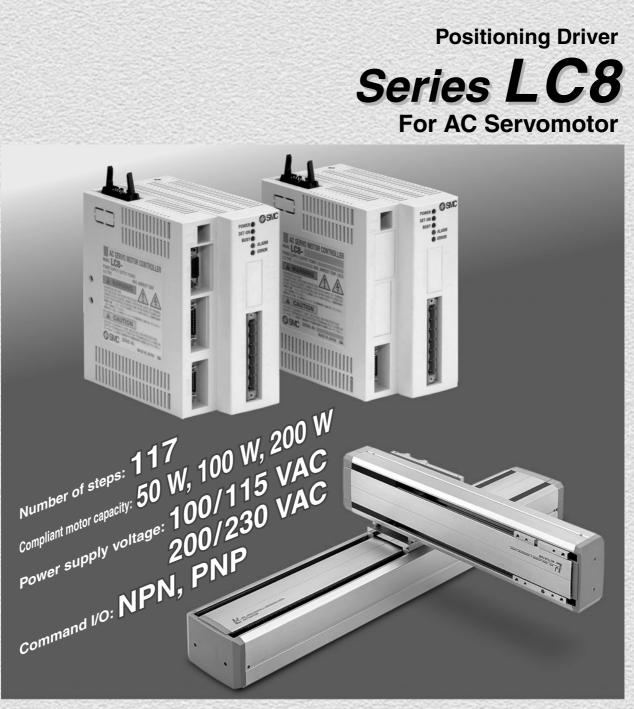

# Compliant with Series LJ1, LG1 and LTF.

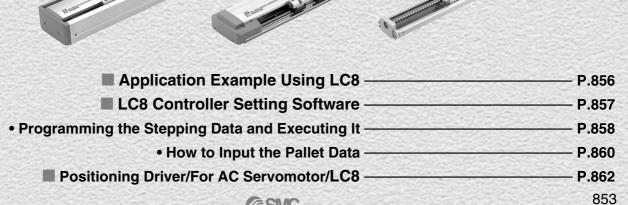

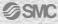

# **Positioning Driver /**

0 SMC

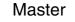

# **Setting Software**

\* PC provided by customer.

Input positioning data from controller setting software.

#### Each data is set collectively from master.

Ogu

Setting data dedicated for each slave is at one time from setting software after connecting the communications cable with master.

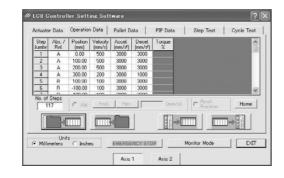

# ■ The acceleration and the deceleration can be set individually.

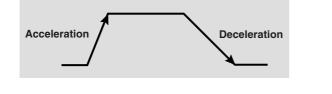

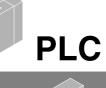

OSIC

Slave

Manipulation panel

PLC

24 VDC voltage

## **Stepping Operation**

Using I/O of a PLC, able to set the 117 patterns (steps) positioning.

# For AC Servomotor Series LC8

# **Electric Actuator**

### Standardized X-Y bracket

Two types are available depending on Y-axis installation direction.

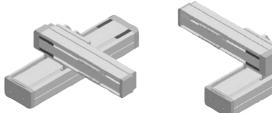

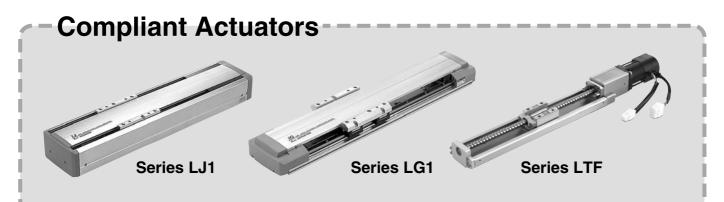

### Variations

**A**Caution

In case of using 3-axis or more, be sure to contact us for operating

usage and its condition.

| Motor ca | apacity    | Series LJ1 | Series LG1 | Series LTF |  |
|----------|------------|------------|------------|------------|--|
| 50 W     | Payload    | 10 kg      |            |            |  |
| 50 W     | Max. speed | 600 mm/s   |            |            |  |
| 100 W    | Payload    | 30 kg      | 30 kg      | 30 kg      |  |
| 100 W    | Max. speed | 1000 mm/s  | 1000 mm/s  | 500 mm/s   |  |
| 200 W    | Payload    | 60 kg      |            | 50 kg      |  |
| 200 W    | Max. speed | 1000 mm/s  |            | 1000 mm/s  |  |

\* For detailed information, please refer to each series.

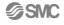

### **Application Example Using LC8**

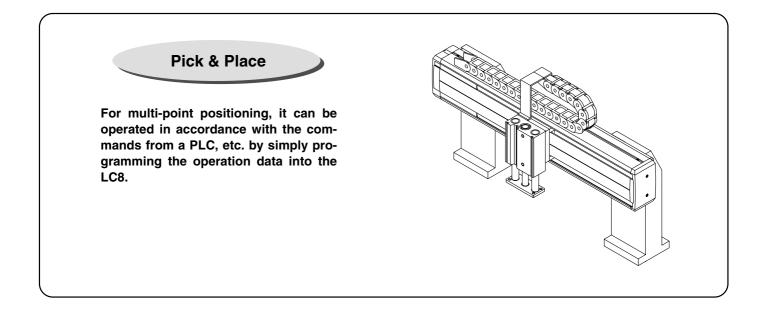

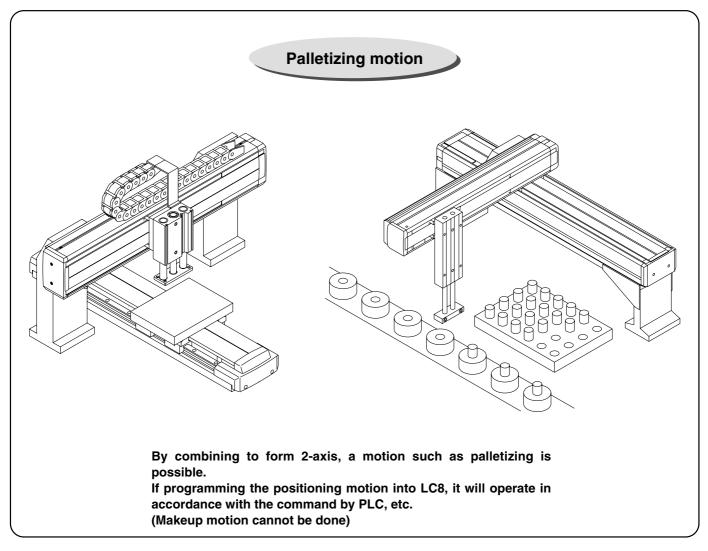

### LC8 Controller Setting Software

#### **Principal Functions**

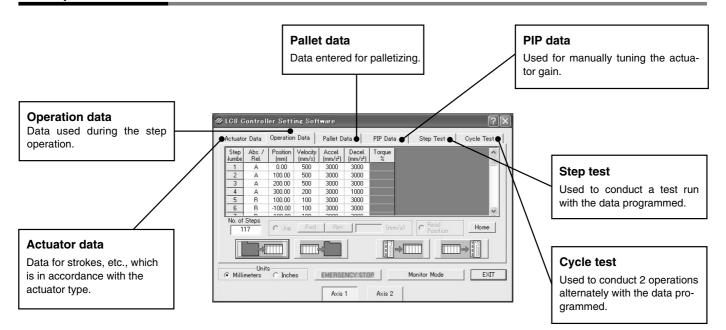

#### Operation data programming screen

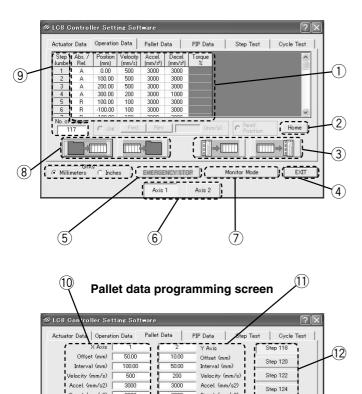

3000

EMERGENCY STOP

Axis 1

3 No.

⇒≣

Axis 2

Decel. (mm/s2)

ws

Monitor Mode

Step 126

Home

EXIT

Decel. (mm/s2)

No. of Columns

Units Millimeters 
C Inches

3000

-----

I

#### Explanation for operation data programming screen

|            | Aplanation for operation data programming screen |                                                                                                    |  |  |  |  |
|------------|--------------------------------------------------|----------------------------------------------------------------------------------------------------|--|--|--|--|
| No.        | Description                                      | Function                                                                                               |  |  |  |  |
| 1          | Inputting data                                   | Program the transfer mode, position,<br>speed, acceleration, deceleration,<br>torque (in torque mode). |  |  |  |  |
| 2          | Returning to<br>home position                    | Conduct motion to return to home position from software.                                               |  |  |  |  |
| 3          | Transmitting/<br>Receiving the data              | Transmit/Receive the data to and from LC8.                                                             |  |  |  |  |
| 4          | Exit                                             | Close the program.                                                                                     |  |  |  |  |
| (5)        | Emergency stop                                   | Emergency stop function, as well<br>as displaying the status of<br>emergency stop.                     |  |  |  |  |
| 6          | Axis programming                                 | Select the axis number.                                                                                |  |  |  |  |
| $\bigcirc$ | Monitor mode                                     | Switch to the monitor mode.                                                                            |  |  |  |  |
| 8          | Reading file/Save                                | Write/Read the data in/out of the file.                                                                |  |  |  |  |
| 9          | Selecting step<br>number                         | Display the step number for operation data.                                                            |  |  |  |  |

#### Explanation of pallet data programming screen

| No.  | Description               | Function                                              |
|------|---------------------------|-------------------------------------------------------|
| 10   | Programming<br>the X-axis | Program the data for the actuator in the X-axis.      |
| 1)   | Programming<br>the Y-axis | Program the data for the actuator in the Y-axis.      |
| (12) | Step number               | Switches the display between 5 different pallet data. |
| 13   | Jog                       | Program the position by jog operation.                |

(13)

### Programming the Stepping Data and Executing It (For details, please refer to the "Instruction Manual".)

#### How to Input the Stepping Data

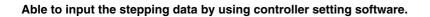

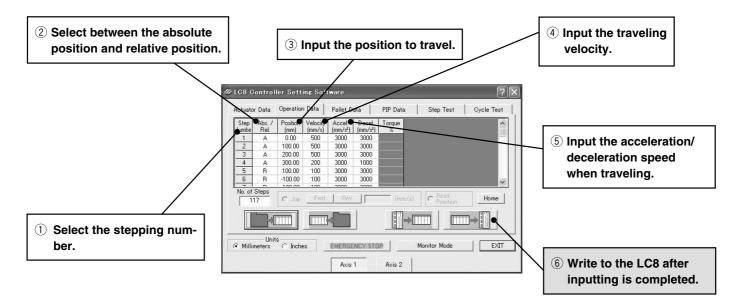

#### How to Operate the Stepping Data

Operate the stepping data input communicated with the signal of a PLC.

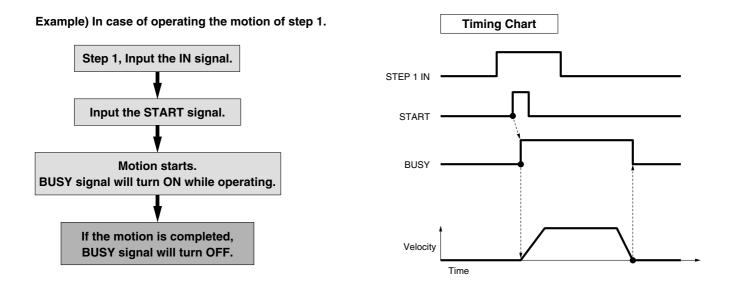

#### 2-Axis Step Operation

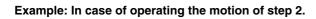

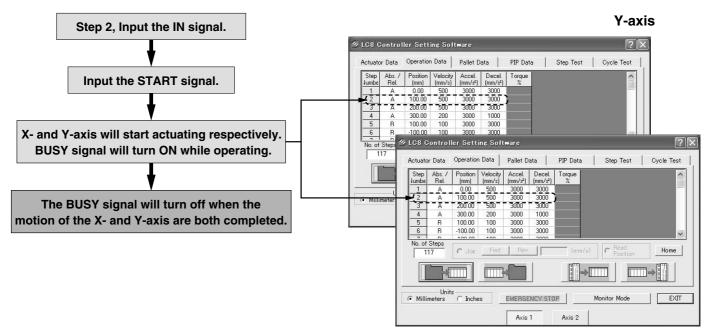

X-axis

In case of using by 2-axis, if the step number is indicated, and START signal is input, motion of transfer will get started in line with the step data for X- and Y-axis respectively.

Although Y-axis motion is first completed, BUSY won't turn OFF until X-axis will complete its motion. Only when X- and Y-axis will be completed, BUSY signal will turn OFF.

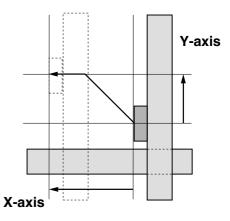

#### **Precautions on Connecting 2-Axis**

### **A** Caution

- 1. Motion for returning to home position starts 2-axis simultaneously. When returning to home position, please design the equipment so that the components inside the equipment should not interfere with each other.
- 2. In the case of entering step data for "Motion for 1axis only", enter step data by means of setting the "Relative coordinates to the 0 mm position" for the step data of the stopped axis.

#### How to Input the Pallet Data (For details, refer to "Instruction Manual".)

#### How to Input the Pallet Data

Able to input the pallet data by attached programming software for controller.

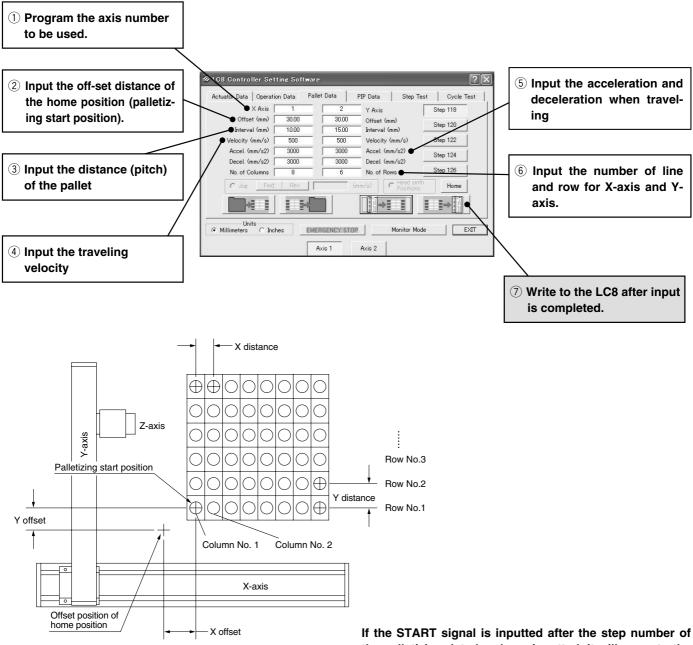

If the START signal is inputted after the step number of the palletizing data has been inputted, it will move to the 1st row/1st column of the pallet.

On every input of the START signal by using the same step number, it will move to the 2nd row/1st column, 3rd row/1st column...1st row/2nd column on the pallet. Each respective move is completed when BUSY signal is turned OFF.

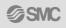

# Positioning Driver/For AC Servomotor Series LC8

Compliant actuators/Series LJ1, Series LG1, Series LTF, Series LX

How to Order

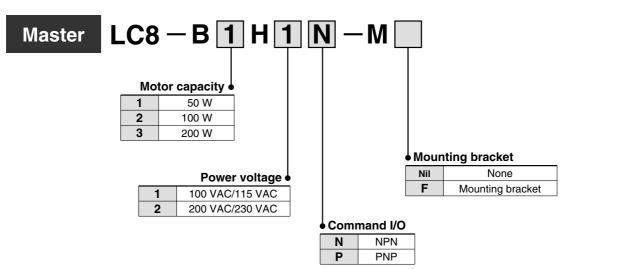

#### Accessory

|           |          | Note (Decomposition                                              | 1   |       |                   |
|-----------|----------|------------------------------------------------------------------|-----|-------|-------------------|
| $\square$ | LC8-1-MP | Motor/Power connector                                            |     |       |                   |
| 2         | LC8-1-B  | Kit for mounting bracket (Designated only with mounting bracket) |     | n of  |                   |
| 3         | LC8-1-W1 | LC8 controller installation software                             |     |       | $\langle \rangle$ |
|           |          |                                                                  |     | م     |                   |
|           |          |                                                                  | G a | 0 0   | $\sim$            |
|           |          |                                                                  |     | \$ \$ |                   |

1

(1)

Option Note) Purchase separately

| 1 | LC8-1-CN    | Command I/O connector                                         |
|---|-------------|---------------------------------------------------------------|
| 0 | LC8-1-1050  | Connector with command I/O cable (0.5 m)                      |
|   | LC8-1-1300  | Connector with command I/O cable (3 m)                        |
| 3 | LC8-1-1050P | With connector stick terminals with command I/O cable (0.5 m) |
| 4 | LC8-1-R03C  | RS-232C communications cable (3 m)                            |
| _ |             |                                                               |

1 Made by Sumitomo 3M Connector: 10126-3000PE

Shell: 10326-52-A0-008 (or equivalent) ② Cable terminal: Individual wires

3 Cable terminal: Stick terminals (compliant with PC wiring system) Note 2)

Note 1) Either ① or ② or ③ will be required. Note 2) As for PC wiring system, please confirm by Electric Products (CAT. 150) catalog.

Precautions on Using Master

### **A** Caution

- 1. In case of using in 1-axis, use a master. (Slave alone cannot be used.)
- 2. Regarding the use of 3-axis or more, be sure to contact us for how-to-use and operating conditions.

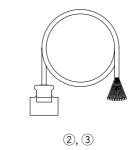

(2)

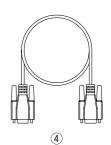

3

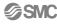

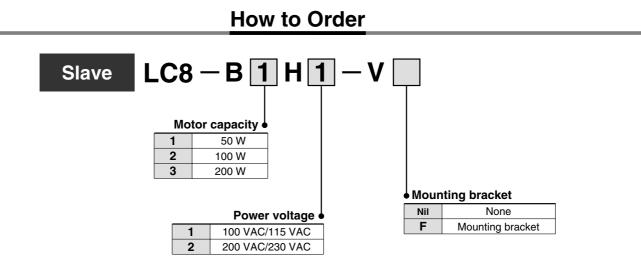

#### Accessory

| ① LC8-1-MP | Motor/Power connector                                            | [o |
|------------|------------------------------------------------------------------|----|
| ② LC8-1-B  | Kit for mounting bracket (Designated only with mounting bracket) | J. |
|            |                                                                  |    |

#### Option Note) Purchase separately.

| LC8-1-C2 | 2-axis communications cable |
|----------|-----------------------------|
| LC8-1-C3 | 3-axis communications cable |
| LC8-1-C4 | 4-axis communications cable |
| LC8-1-C5 | 5-axis communications cable |
| LC8-1-C6 | 6-axis communications cable |
| LC8-1-C7 | 7-axis communications cable |

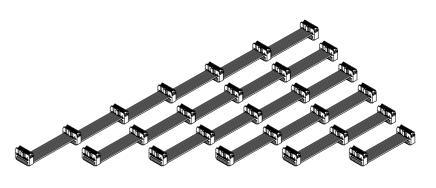

H H

(1)

(2)

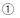

#### **Precautions on Connecting Slave**

### **A** Caution

- 1. Motion for returning to the home position starts simultaneously for master and slave. Design the equipment so that it will not interfere with components in equipment when returning to the home position.
- 2. If the START signal is input, the designated operation data for all the axes will start to the designated step number. For the operation data of the axis which should not operate, enter "Relative coordinates to the 0 mm position".
- 3. In case of using with single axis, use a master. (Slave alone cannot be used.)
- 4. Regarding the use of 3-axis or more, be sure to contact us for how-to-use and operating conditions.

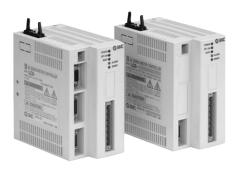

### Specifications

| Model        | LC8-B 1                                                         | LC8-B 2 - |  |  |
|--------------|-----------------------------------------------------------------|-----------|--|--|
| Power supply | 100 to 115 V $\pm$ 10% 50/60 Hz 200 to 230 V $\pm$ 10% 50/60 Hz |           |  |  |
| Dimensions   | 141 mm x 75 mm x 130 mm                                         |           |  |  |
| Mass         | 0.85 kg                                                         |           |  |  |

### **Electrical Specifications**

| Model                          | LC8-B1 1                                           | LC8-B2□1                    | LC8-B3 1  | LC8-B1 2 | LC8-B2 2 | LC8-B3□2  |
|--------------------------------|----------------------------------------------------|-----------------------------|-----------|----------|----------|-----------|
| Motor capacity                 | 50 W                                               | 100 W                       | 200 W     | 50 W     | 100 W    | 200 W     |
| Operating ambient temperature  | 0 to                                               | 50°C                        | 0 to 40°C | 0 to     | 50°C     | 0 to 40°C |
| Operating ambient<br>humidity  |                                                    | 35 to 85% (No condensation) |           |          |          |           |
| Rated power<br>consumption     | 80 VA                                              | 150 VA                      | 320 VA    | 80 VA    | 160 VA   | 300 VA    |
| Max. power<br>consumption      | 230 VA                                             | 450 VA                      | 960 VA    | 240 VA   | 460 VA   | 900 VA    |
| Position detect-<br>ing method | Incremental encoder                                |                             |           |          |          |           |
| Withstand voltage              | 1000 VAC (1 minute between terminal and case)      |                             |           |          |          |           |
| Insulation resistance          | 2 M $\Omega$ (500 VDC) (Between terminal and case) |                             |           |          |          |           |
| Anti-noise                     | 1000 Vp-p 1 μs, Start-up time 1 ns                 |                             |           |          |          |           |

### Data Input

| Item                | Performance/Specifications            |
|---------------------|---------------------------------------|
| Number of steps     | 117 steps at the maximum              |
| Palletizing pattern | 5 patterns (when using master, slave) |

### **Command I/O Specifications**

| Model                        |                                                                                                    |                                                |  |  |
|------------------------------|----------------------------------------------------------------------------------------------------|------------------------------------------------|--|--|
| Command I/O input            | +24 V common, 24 VDC $\pm$ 10%, Minimum 6 mA                                                                                 | PLC GND common, 24 VDC $\pm$ 10%, Minimum 6 mA |  |  |
| Command I/O output           | NPN open collector (sink type),<br>24 VDC ± 10%, Maximum 80 mAPNP open collector (source type<br>24 VDC ± 10%, Maximum 80 mA |                                                |  |  |
| Minimum input<br>pulse width | 10 ms (E. Stop is 100 ms or more.)                                                                                           |                                                |  |  |
| Leakage current              | 10 μA or less                                                                                                    |                                                |  |  |
| Internal voltage drop        | 0.8 V or less                                                                                                    |                                                |  |  |

### Safety Items

| Item                 | Performance/Specifications                                                                                                    |  |
|----------------------|----------------------------------------------------------------------------------------------------|--|
| Alarming<br>function | Over voltage/Low voltage, FWD/RVS limit switch, Overload, Motor<br>drive circuit, Encoder connection, Forward soft stroke limit, Absolute<br>home position stroke limit, Communications, Non-returning to home<br>position, Over current, Current limit, Initialization of palletizing data,<br>RS-232 communications |  |
| Error function       | Emergency stop, Step number                                                                                                    |  |

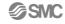

#### **External Dimensions**

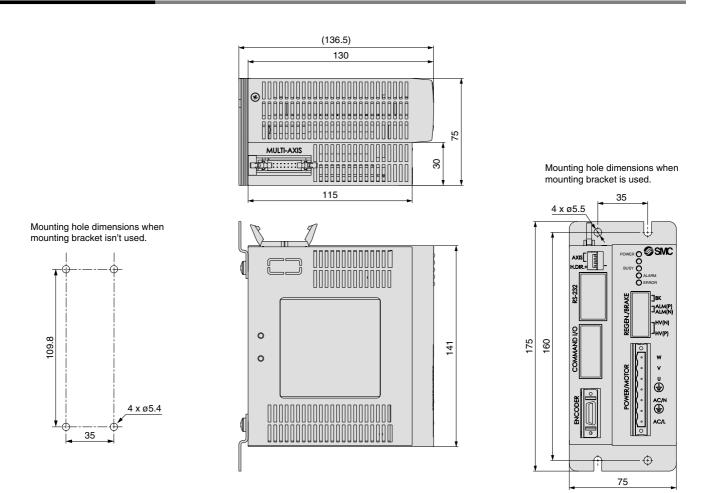

#### **System Composition**

Example of using with 1-axis step operation (In case of using with X-Y, a master and a slave is required.)

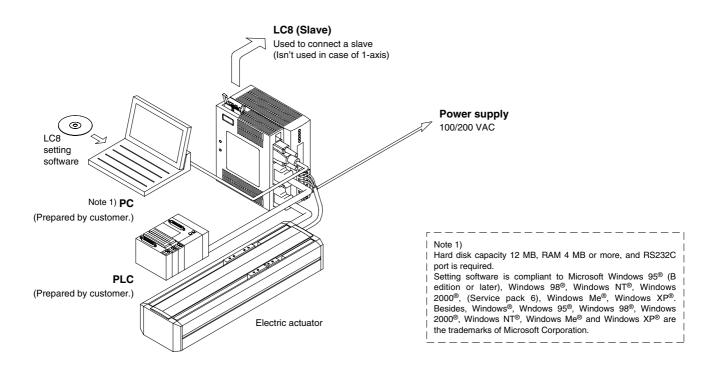

#### **Mounting Method**

#### LC8-B III III - IF (In the case of a bracket option.)

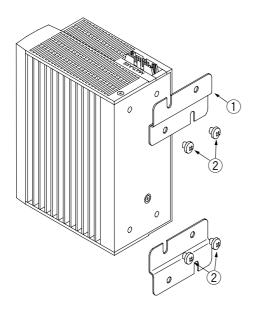

Perform by mounting the attached bracket. For mounting dimensions please refer to the external dimension on the prior page. For wall mounting, please prepare the required M5 screws (4 pcs.).

#### **Accessory Contents**

| 1   | Mounting bracket | 2 pcs. |
|-----|------------------|--------|
| (2) | Mounting screw   | 4 pcs. |

#### Mounting

### A Caution

1. Consider the cooling period, so that the operating temperature of main body should be within the range of specifications. Also, allow enough distance from each side of the main body, construction and the parts.

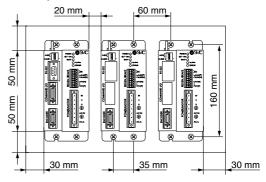

#### LC8-B

Please prepare M5 screws (4 pcs.). Select a screw length that does not exceed the thickness of the plate + 5 mm. Drill holes in the plate with a distance of 35 mm between the width of the holes and 109.8 mm between the height of the hole.

Note) Do not use screws with a longer length than designated. If longer, it is likely to cause an electrical shock or a fire.

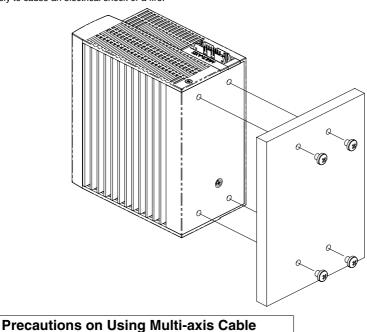

SMC

### **A** Caution

In case of connecting the LC8 with multi-axis cable, the cable should be 20 mm or longer but less than 30 mm to the driver.

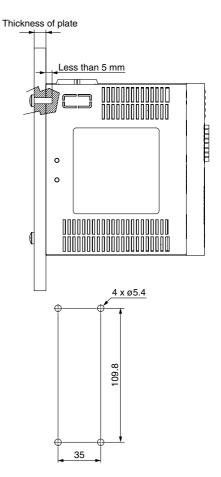

#### Command I/O Connector's Wiring

# Wiring diagram LC8-B I I N-M (NPN specification)

|             | 14 | 24 VDC ± 10% |
|-------------|----|--------------|
|             | 13 | 6 mA MIN.    |
|             | -  | STEP 1 IN    |
|             | 12 | STEP 2 IN    |
|             | 11 |              |
|             | 10 | ° •          |
|             | 9  | STEP 4 IN    |
|             | 8  | STEP 5 IN    |
|             | 7  | STEP 6 IN    |
|             | 6  |              |
|             | 5  | E. STOP      |
|             | 4  | PAUSE        |
|             | 3  |              |
|             | 2  | RESET        |
|             | _  | SET-ON       |
| \$\$K       | 26 | BUSY         |
| \$×[        | 25 |              |
| \$          | 24 |              |
| <b>↓</b> ≈↓ | 23 |              |
|             | 21 | STEP 6 OUT   |
|             | 20 | STEP 5 OUT   |
|             | 19 | STEP 4 OUT   |
|             | 18 | STEP 3 OUT   |
|             | 17 | STEP 2 OUT   |
| ¥*,         | 16 | STEP 1 OUT   |
| ¥:          | 15 |              |
|             |    | PLC GND      |
|             | 1  | PLC GND      |
|             | 22 |              |
|             |    |              |

| No. | Name of signals |       | Contents                                    |  |
|-----|-----------------|-------|---------------------------------------------|--|
| 14  | PLC +24 V       | _     | Connect + 24 V for power supply for signal. |  |
| 1   | PLC GND         | _     | Connect 0 V for power supply for            |  |
| 22  | PLC GND         |       | signal.                                     |  |
| 13  | STEP 0 IN       | Input |                                             |  |
| 12  | STEP 1 IN       | Input |                                             |  |
| 11  | STEP 2 IN       | Input | Input the step number.                      |  |
| 10  | STEP 3 IN       | Input | (This will be configured in binary          |  |
| 9   | STEP 4 IN       | Input | digit.)                                     |  |
| 8   | STEP 5 IN       | Input |                                             |  |
| 7   | STEP 6 IN       | Input |                                             |  |
| 6   | START           | Input | Operate the step number.                    |  |
| 5   | E. STOP         | Input | Turn the emergency stop condition to OFF    |  |
| 4   | PAUSE           | Input | Motion stops temporarily.                   |  |
| 3   | HOME            | Input | Return to home position.                    |  |
| 2   | RESET           | Input | Reset alarm and error.                      |  |

#### LC8-B

|           | `  | · ,                    |
|-----------|----|------------------------|
|           |    | PLC +24 V 24 VDC ± 10% |
| ¥*        | 14 |                        |
| ¥:        | 26 | BUSY                   |
| ¥:        | 25 |                        |
| \$₹       | 24 | ERROR                  |
| <b>\$</b> | 23 |                        |
| ₽₹        | 21 | STEP 5 OUT             |
| ₽≈        | 20 |                        |
| ₽≈        | 19 |                        |
| ₽≈        | 10 |                        |
| ₽≈        | 16 |                        |
| \$\$      | 15 |                        |
|           | 13 |                        |
|           | 12 | STEP 1 IN              |
|           | 11 | STEP 2 IN              |
|           | 10 | STEP 3 IN              |
|           | 9  | STEP 4 IN              |
|           | 8  | STEP 5 IN              |
|           | 7  |                        |
|           | 6  |                        |
|           | 5  | E. STOP                |
|           | 4  | PAUSE                  |
|           | 3  |                        |
|           | 2  | RESET                  |
|           | 1  | PLC GND                |
|           | 22 | PLC GND                |
|           |    |                        |

| No. | Name of signals |        | Contents                                                                  |  |  |
|-----|-----------------|--------|---------------------------------------------------------------------------|--|--|
| 26  | SET-ON          | Output | Turn ON when returning to home<br>position is completed.                  |  |  |
| 25  | BUSY            | Output | Turn ON while an actuator is traveling.                                   |  |  |
| 24  | ALARM           | Output | Turn OFF when alarming                                                    |  |  |
| 23  | ERROR           | Output | Turn OFF when an error occurs.                                            |  |  |
| 21  | STEP 6 OUT      | Output |                                                                           |  |  |
| 20  | STEP 5 OUT      | Output |                                                                           |  |  |
| 19  | STEP 4 OUT      | Output |                                                                           |  |  |
| 18  | STEP 3 OUT      | Output | Output the step number in motion<br>(The output will be in binary digit.) |  |  |
| 17  | STEP 2 OUT      | Output |                                                                           |  |  |
| 16  | STEP 1 OUT      | Output |                                                                           |  |  |
| 15  | STEP 0 OUT      | Output |                                                                           |  |  |

|        | 24 VDC ± 10%<br>Minimum 6 mA  |
|--------|-------------------------------|
| Output | 24 VDC ± 10%<br>Maximum 80 mA |

#### X-Y Bracket

Bracket for combining X-axis actuator and Y-axis actuator

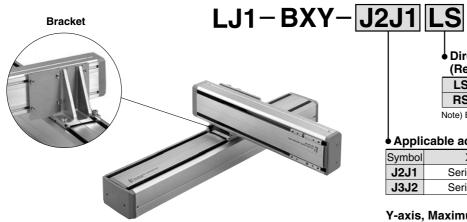

Direction for Y-axis installation (Refer to "Table 1".)

| LS | Extended direction: Left |
|----|--------------------------|
|    |                          |

RS Extended direction: Right

Note) Extended direction viewed from X-axis motor side.

#### • Applicable actuators

| Symbol | X-axis       | Y-axis       |
|--------|--------------|--------------|
| J2J1   | Series L1H20 | Series L1H10 |
| J3J2   | Series L1H30 | Series L1H20 |

# Y-axis, Maximum transferable mass for each stroke (kg)

| Y-axis      | Applicable actuator symbol |      |
|-------------|----------------------------|------|
| Stroke (mm) | J2J1                       | J3J2 |
| 100         | 10                         | 30   |
| 200         | 10                         | 22   |
| 300         | 10                         | 14   |
| 400         | _                          | 8    |

#### Table 1 Y-axis installation direction (Y-axis extended direction viewed from the X-axis motor side)

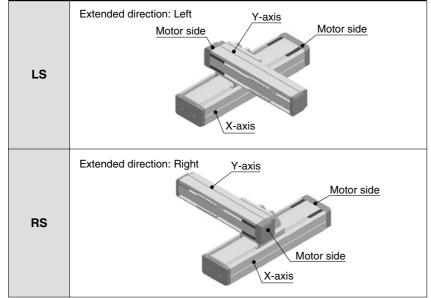

When selecting X-Y bracket, please contact SMC.